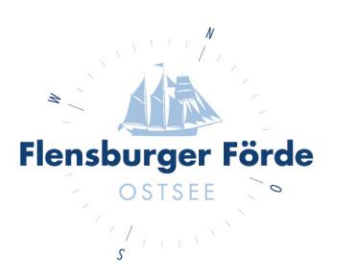

## Bankverbindung hinterlegen

Liebe Vermieterinnen und Vermieter,

um Ihre Bankdaten im WebClient zu hinterlegen, befolgen Sie bitte folgende Schritte:

- 1. Loggen Sie sich mit Ihre Zugangsdaten im WebClient ein. Sollten Sie Ihre Zugangsdaten nicht kennen, geben Sie uns gerne Bescheid, dann schicken Ihnen diese gerne nochmal zu.
- 2. Klicken Sie nun unter "Stammdaten" auf die "Allgemeinen Daten" und wählen Sie den Reiter "Zahlungseinstellungen".

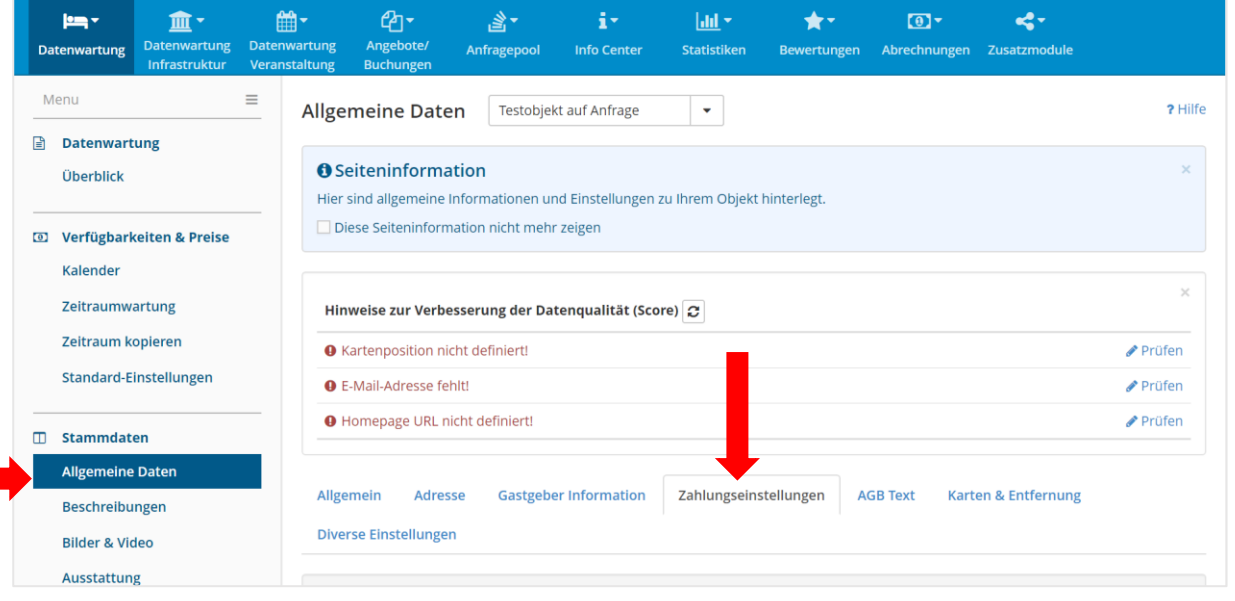

**Tourismus Agentur** 

Flensburger Förde GmbH Nikolaistraße 8 - 24937 Flensburg Geschäftsführer Gorm Casper Aufsichtsratsvorsitzender Leon Bossen

Fon +49 461 90 90 920 Fax +49 461 90 90 936 info@flensburger-foerde.de flensburger-foerde.de

**Bankverbindung** Nord-Ostsee Sparkasse IBAN DE41 2175 0000 0164 5785 10 **BIC NOLADE21NOS** 

Amtsgericht Flensburg **HRB** 10762 FL USt-IdNr. DE297287767 St.-Nr. 15/296/03004

3. Hier haben Sie nun unter dem Überpunkt "Diverse Einstellungen" die Option eine neue Bankverbindung zu hinterlegen.

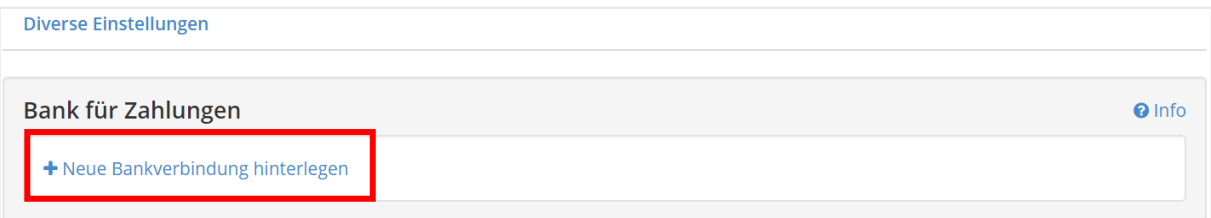

4. Sobald die Zahlungsdaten hinterlegt sind, geben Sie uns gerne Bescheid, damit wir die neuen Vorlagen der Stornierungsbedingungen für Sie freischalten können.